Newsletter 13 October 2022

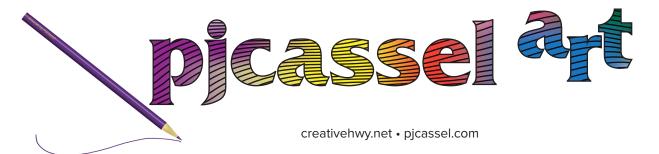

## time to create art

Now that the arm is healing, for the most part. It's time to create art.

I tinkered with the 3D printer last night and printed a piece for the spiral lamp idea that I have. Did it work? Well, yes and no. While it's the best print that I've had in over a week, one of the walls is warped.

I began my Photoshop to Cross Stitch pattern video this week. I'll be glad when I get that up, I can't remember what I did last time. So the video has to be trashed. That's because I remember now. I know, quick, before I forget again.

Redo of the video partly done, ran out of steam. I got the important part taken care of, so that I don't forget the next time I need to grid out a pattern. A graph paper pattern is for more than just cross stitch, it can include needlepoint, quilting, work working, metal working, jewelry patterns and many more projects. Graph paper patterns were the early form of pixel art. For example, cross stitch patterns, up close, they look like a lot of pixels, stand back about 4–6 feet and the square stitches become lost. Like the saying, "See the forest for the tress."

A new coloring book has been uploaded, and is in the review process. I don't expect any issues, even if they find one, it's a waiting game.

The next day, "<u>The coloring book is live!</u>" Don't worry, it's print on demand, no need to worry about running out of copies, or finding out the shelves are empty when you get there. While you're there, you can check out some of my other books that have been published.

Now it's time to come up with ideas for new coloring books, and I'm working on it. I have a few years until I get to retire from the bread and butter job.

I'll be going down to South Austin to visit family. I have plans for my sister's dog. Boots, not just any boots, her pooch is a black Doberman, and I'm bring magenta boots for the pooch. She will pop when she's walking down the street. I also have training treats for the pooch, so she knows that the boots are a good thing.

I've been watching Adobe Max this week. There are lots of tools to dig into and experiment with. There will be free time this week to try out new options.

I'm working on a video to describe a process for generating charted patterns from Photoshop. The patterns could be used for cross stitch, needlepoint, diamond panting, woodworking, beading, rug making, and anything else you can think of, that can be charted or graphed out into a grid. Just think of it, a way to pattern out your artwork.

Nice discovery, Illustrator has a Discover panel that allows the user to search on anything within the app. I could search on type panel, click the result and the panel would appear. Search on the pen tool, and a blue outline appears around the tool icon. Trouble is, the only way I have found to bring it up is to go to the Help menu and select What's New. I would expect the Discover panel to show up under the Window menu, or even have a shortcut as it appears in Photoshop. Hey, that's an idea, assign a shortcut... well the Keyboard Shortcuts panel does not recognize it as a feature to assign a hot key to. Grumble, grumble.

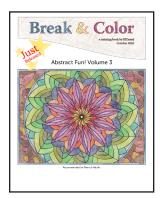

I have gained some appreciation for Adobe Express. The social media post scheduler is way cool. I found it to be intuitively easy for the most part, and it can be used again to duplicate projects and re-purpose the assets into something new. I'd be at work watching (mostly listening) to presenters on via Adobe Live, on Behance, demonstrate the tools, process and workflow of Express, but until this week, it

was about listening to a pleasant voice to describe it while I was at work. Adobe Express has a new fan.

That's all I have for this newsletter. If you'd like to reach out, pjcassel@gmail.com. Show and tell your creations. If you're a GIMP person, I won't hold that against you, but so you know, you might be missing out on some really cool Photoshop features that just aren't available in GIMP.

pjcasse(